Dear colleagues,

We are planning to use a different videoconferencing system for MPD Physics Seminars – *IPC Digital Office system*. This is a test version of this system but it could be tuned correctly in the future. The system doesn't work with a phone, so please, use your computer.

By default connecting to <a href="https://meet.interprocom.ru/MPDPhysicsSeminar">https://meet.interprocom.ru/MPDPhysicsSeminar</a> you shall have a Russian interface which is needed to be changed into English one. Below please find detailed instructions how to do this.

The connection to the link <a href="https://meet.interprocom.ru/MPDPhysicsSeminar">https://meet.interprocom.ru/MPDPhysicsSeminar</a> gives you the following screen:

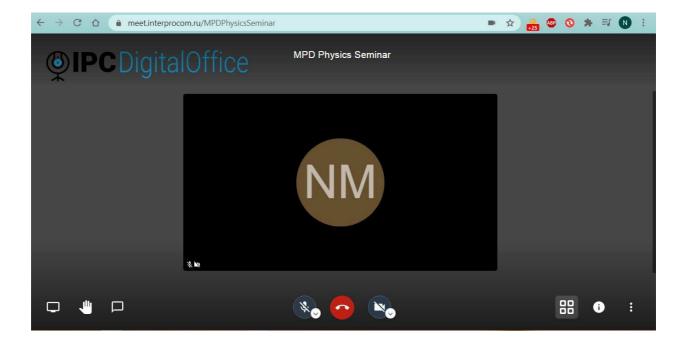

Then you have to click 3 dots on the right bottom of the screen – **step 1** and get a menu where you have to choose Hactpoйки (Settings) – **step 2**.

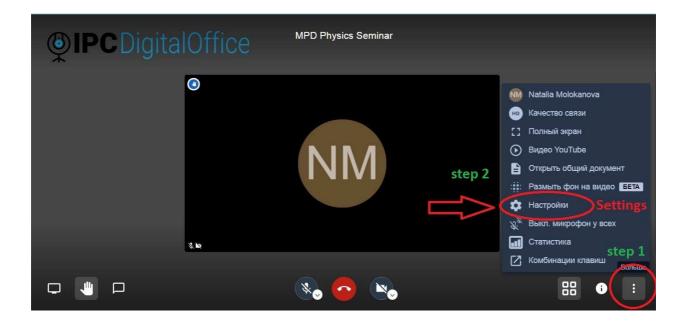

Then you get this kind of menu on the screen:

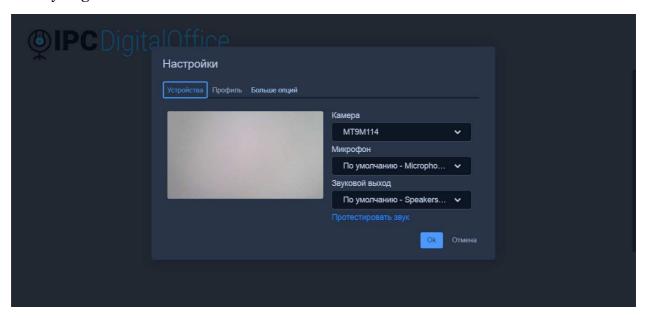

Choose Больше опций (More options) – **step 1**, Английский (Великобритания) (English language) – **step 2** and finally push Ok – **step 3**.

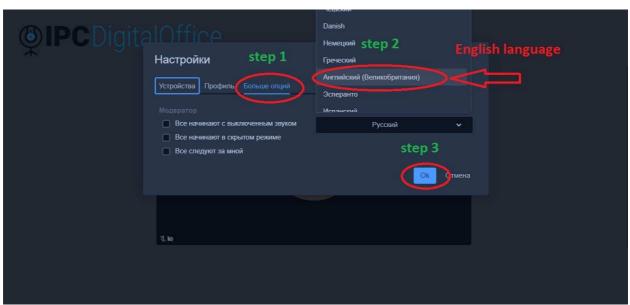

**To share your screen**, you have to click a picture with a screen (pointed by red arrow) on the left bottom. Other options (microphone, camera, chat) are similar to other systems.

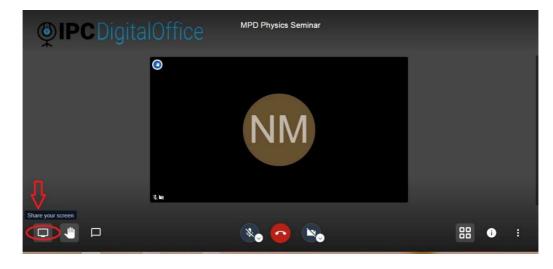

Now you may use this IPC Digital Office system with a proper language! ☺